# Texture Mapping

- $\mathbb{R}^2$ A way of adding surface details
- $\mathcal{C}$  Two ways can achieve the goal:
	- Surface detail polygons: create extra polygons to model object details
		- Add scene complexity and thus slow down the graphics rendering speed
		- Some fine features are hard to model!
	- $\checkmark$  Map a texture to the surface (a more popular approach)

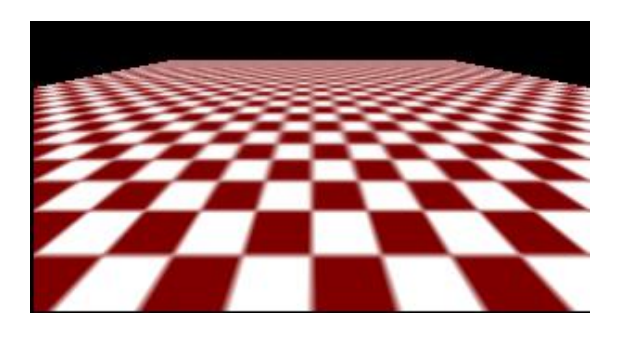

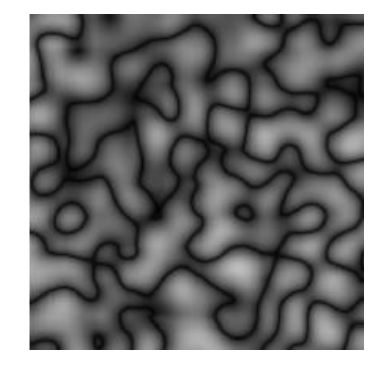

Complexity of images does Not affect the complexity Of geometry processing (transformation, clipping…)

## Texture Representation

Bitmap (pixel map) textures (supported by OpenGL) П Procedural textures (used in advanced rendering programs)

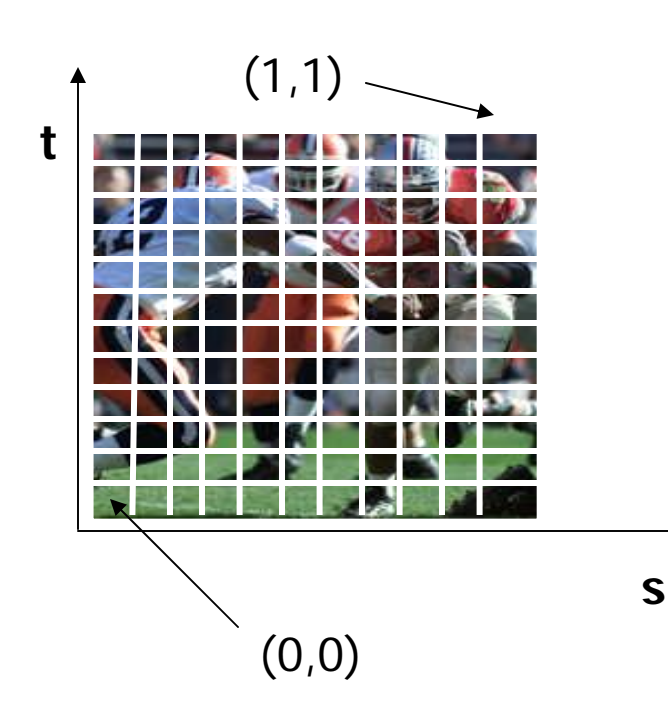

#### Bitmap texture:

- A 2D image represented by 2D array texture[height][width]
- $\Box$  Each pixel (or called **texel** ) by a unique pair texture coordinate (s, t)
- $\Box$  The s and t are usually normalized to a [0,1] range
- $\Box$  For any given (s,t) in the normalized range, there is a unique image value (i.e.,
	- a unique [red, green, blue] set )

### Map textures to surfaces

- $\mathcal{L}_{\mathcal{A}}$  Establish mapping from texture to surfaces (polygons):
	- Application program needs to specify texture coordinates for each corner of the polygon

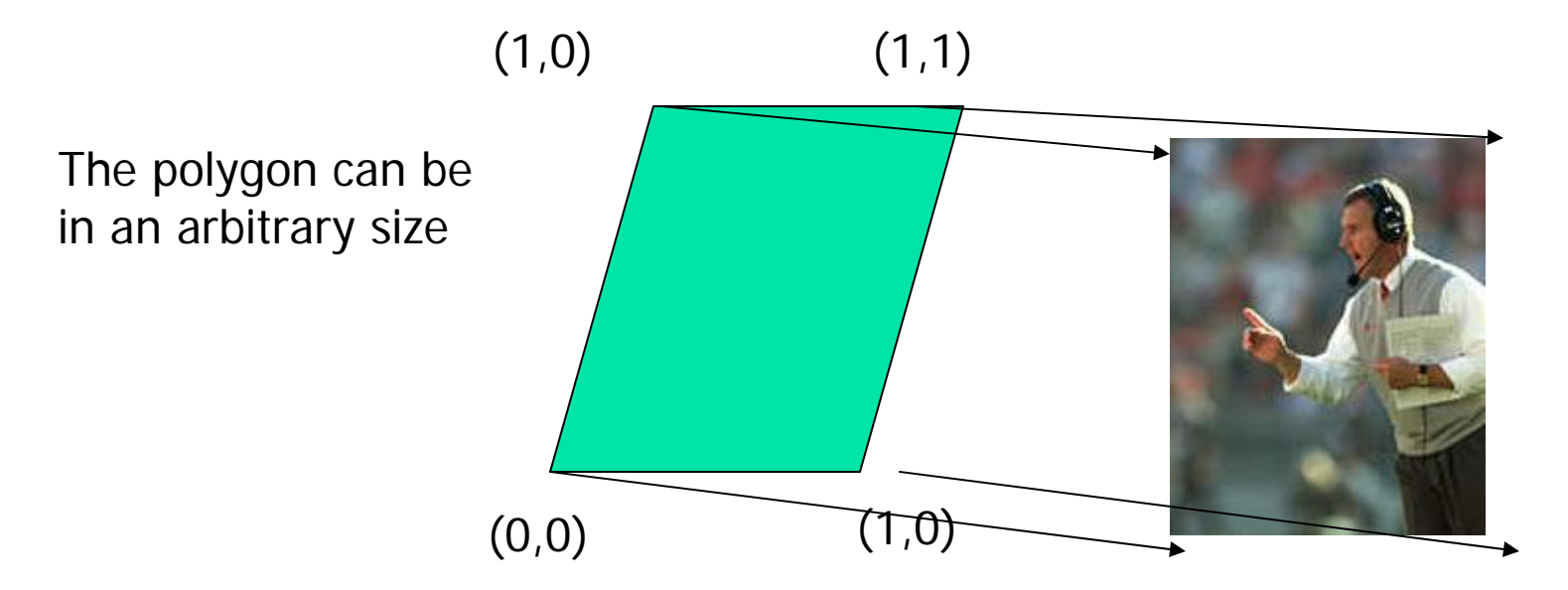

### Map textures to surfaces

#### **Texture mapping is performed in** rasterization (backward mapping)

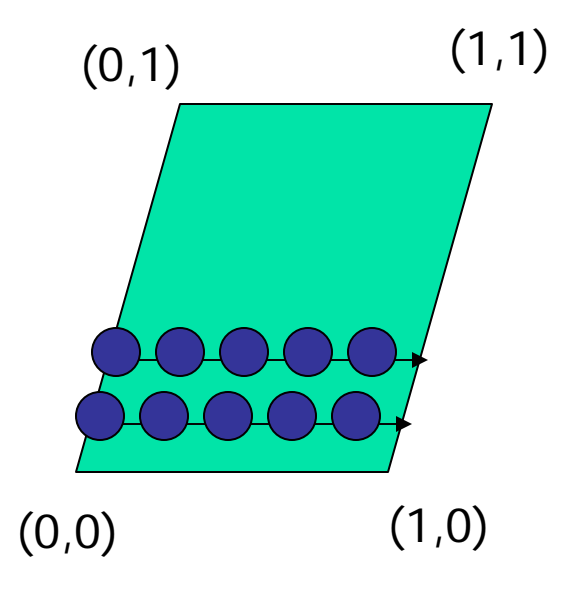

 $\Box$  For each pixel that is to be painted, its texture coordinates (s, t) are determined (interpolated) based on the corners' texture coordinates (why not just interpolate the color?)

 $\Box$  The interpolated texture coordinates are then used to perform texture lookup

# Texture Mapping

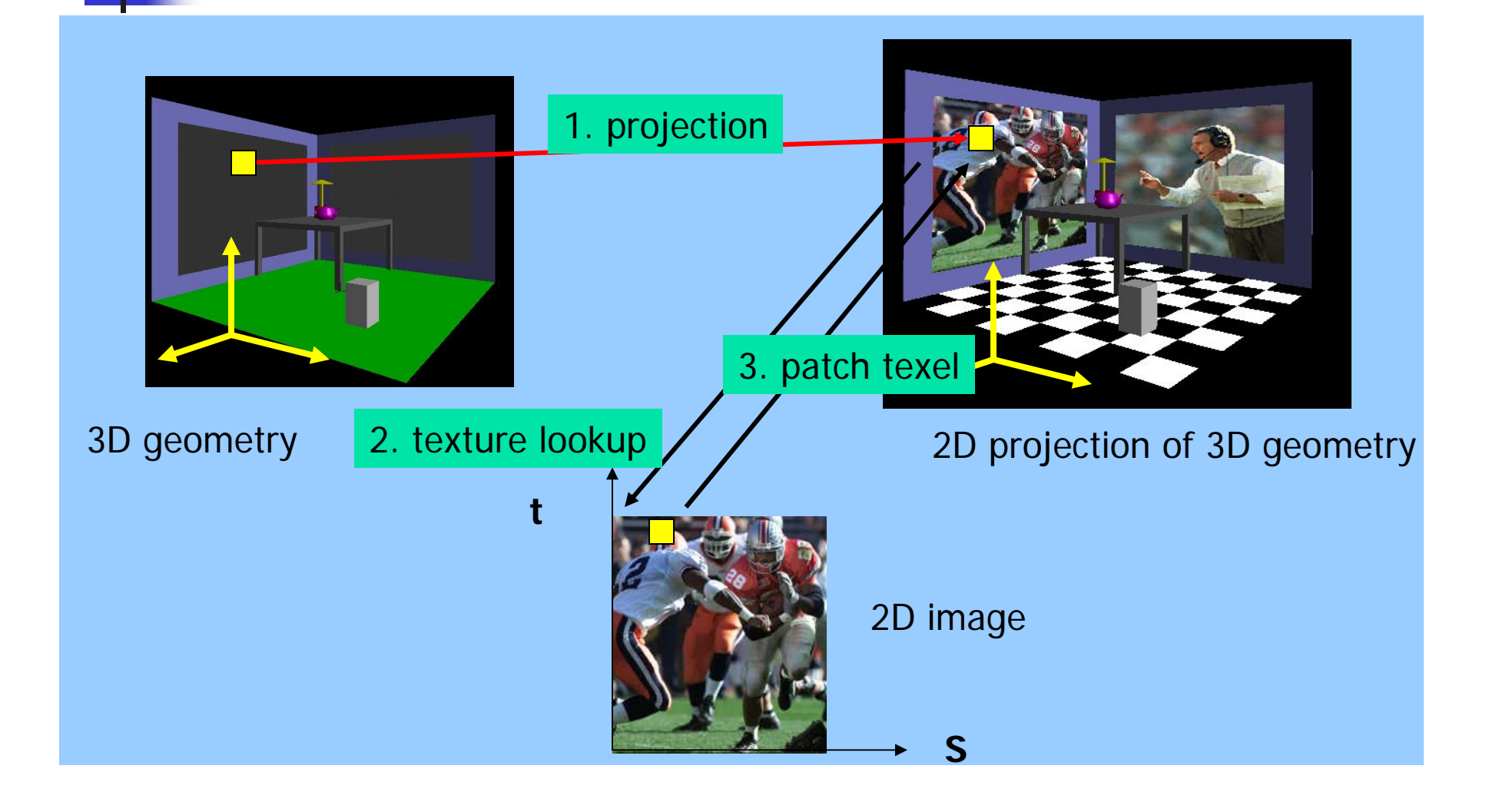

## Texture Value Lookup

 $\mathcal{L}^{\text{max}}_{\text{max}}$  For the given texture coordinates (s,t), we can find a unique image value from the texture map

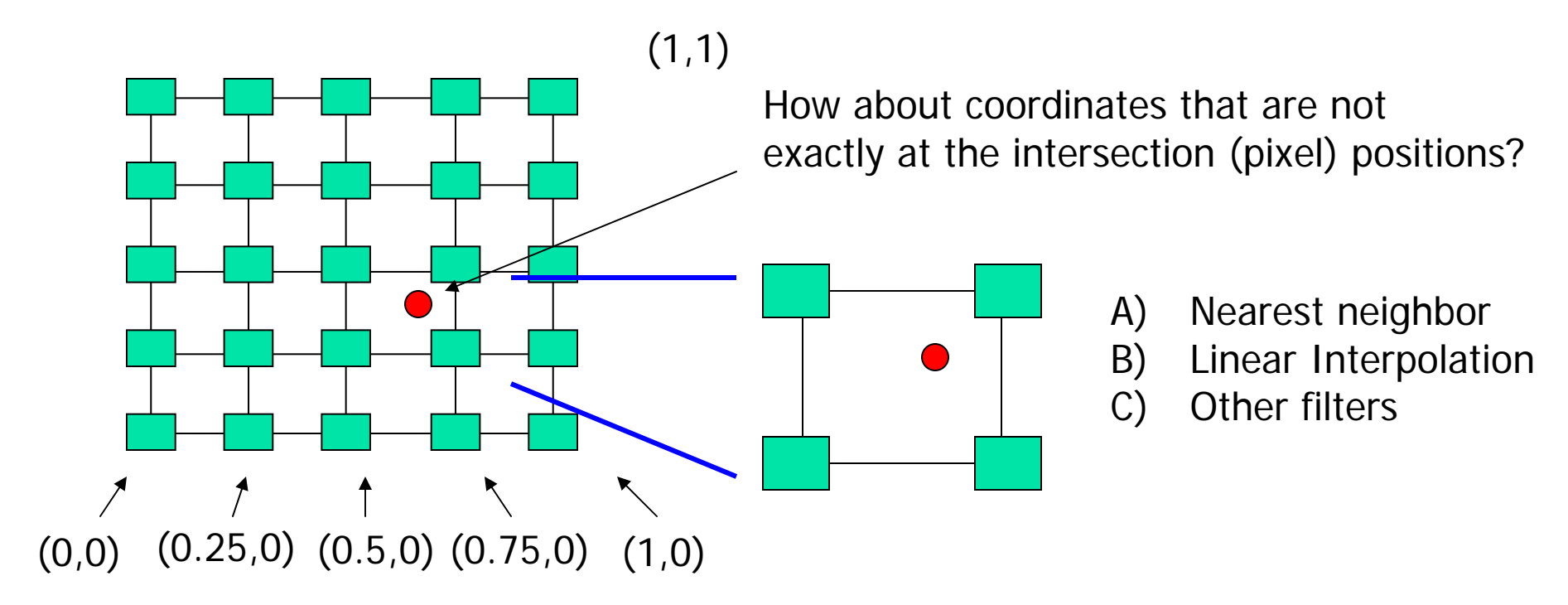

# OpenGL texture mapping

- H Steps in your program
	- 1) Specify texture
		- read or generate image
		- Assign to texture
	- 2) Specify texture mapping parameters
		- Wrapping, filtering, etc.
	- 3) Enable GL texture mapping (GL\_TEXTURE\_2D)
	- 4) Assign texture coordinates to vertices
	- 5) Draw your objects
	- 6) Disable GL texture mapping (if you don't need to perform texture mapping any more)

# Specify textures

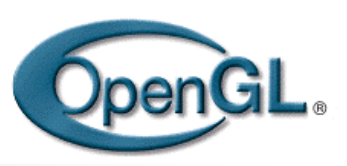

- П Load the texture map from main memory to texture memory
	- $\Box$  glTexImage2D(Glenum target, Glint level, Glint iformat, int width, int height, int border, Glenum format, Glenum type, Glvoid\* img )
- П Example:
	- $\Box$  glTeximage2D(GL\_TEXTURE\_2D, 0, GL\_RGB, 64, 64, 0, GL\_RGB, GL\_UNSIGNED\_BYTE, myImage);

(myImage is a 2D array: GLuByte myImage[64][64][3]; )

 $\mathcal{L}^{\text{max}}$  The dimensions of texture images must be powers of 2

## Fix texture size

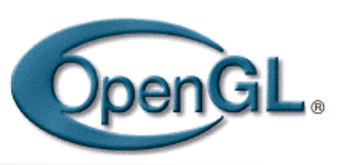

- H If the dimensions of the texture map are not power of 2, you can
	- 1) Pad zeros 2) use gluScaleImage()

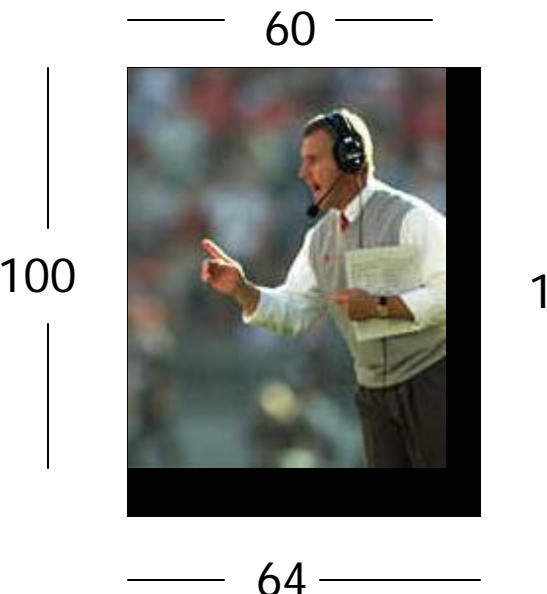

Ask OpenGL to filter the data for you to the right size – you can specify the output resolution that you want

128

Remember to adjust the texture coordinates for your polygon corners – you don't want to Include black texels in your final picture

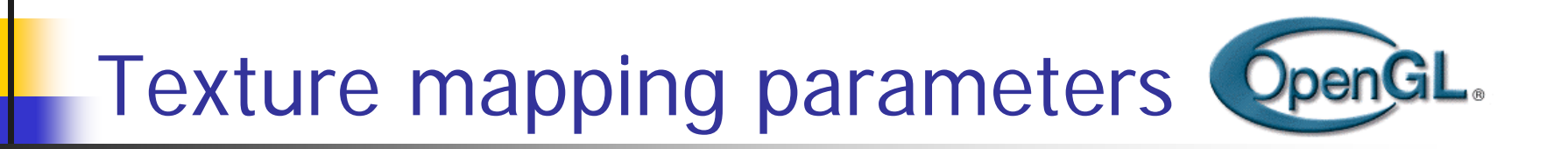

 $\mathcal{C}^{\mathcal{A}}$  What happen if the given texture coordinates (s,t) are outside [0,1] range?

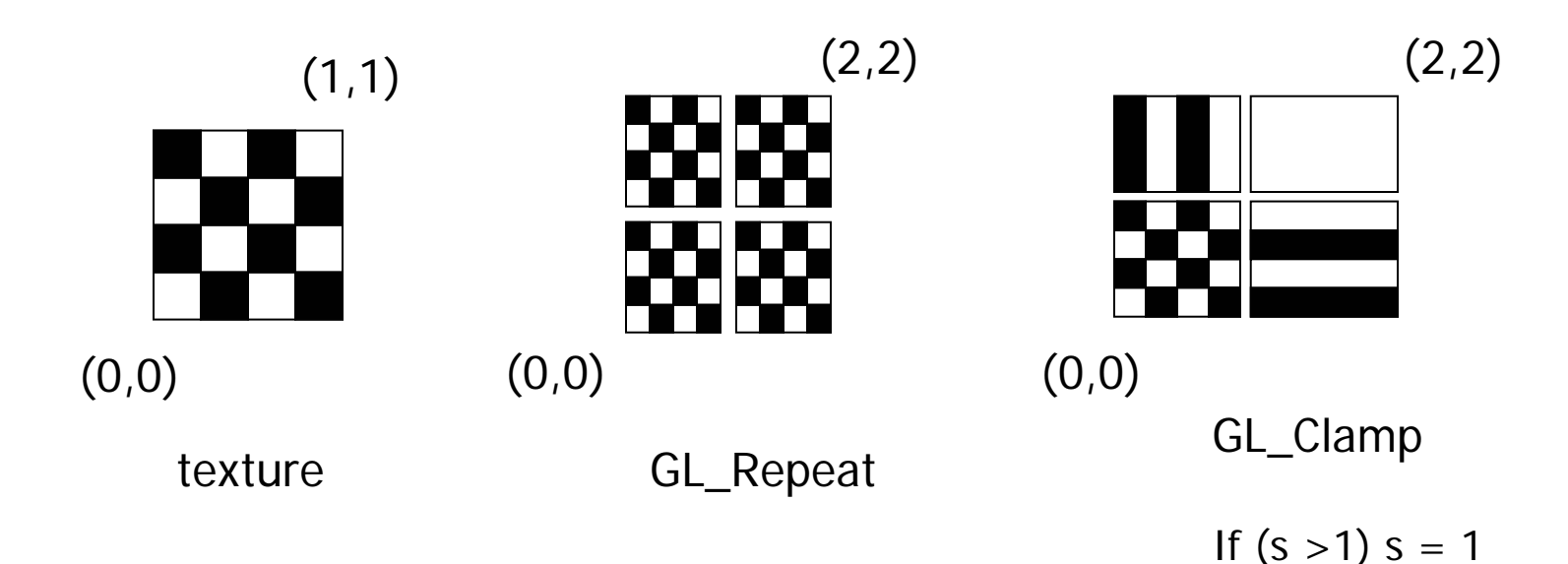

If  $(t > 1)$   $t = 1$ 

 $\mathcal{L}_{\mathcal{A}}$  Example: glTexParameteri(GL\_TEXTURE\_2D, GL\_TEXTURE\_WRAP\_S, GL\_CLAMP )

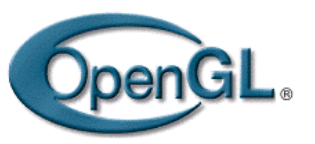

### Texture mapping parameters(2)

M. Since a polygon can get transformed to arbitrary screen size, texels in the texture map can get magnified or minified.

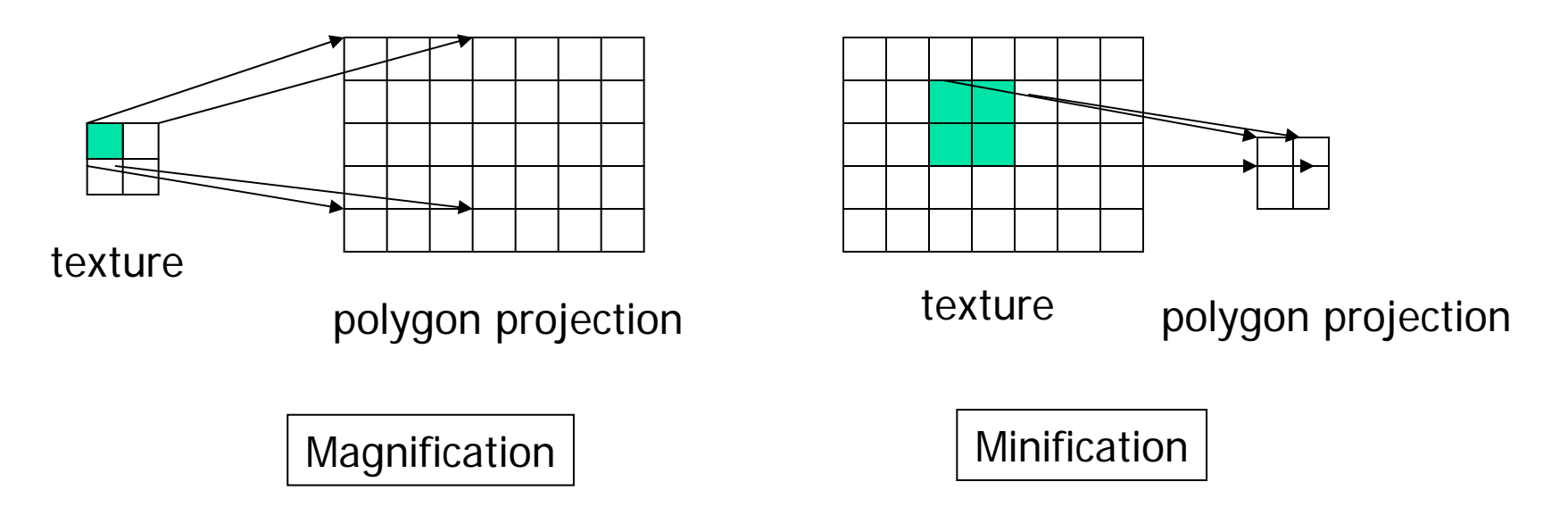

 $\mathcal{L}_{\mathcal{A}}$  Filtering: interpolate a texel value from its neighbors or combine multiple texel values into a single one

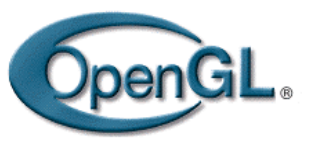

### Texture mapping parameters(3)

- П OpenGL texture filtering:
- 1) Nearest Neighbor (lower image quality)

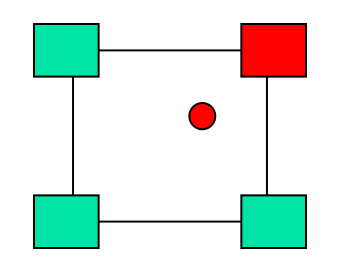

2) Linear interpolate the neighbors (better quality, slower)

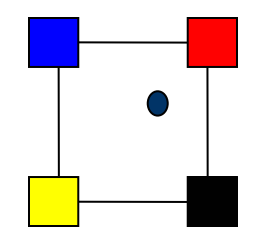

**glTexParameteri(GL\_TEXTURE\_2D, GL\_TEXTURE\_MIN\_FILTER, GL\_LINEAR) glTexParameteri(GL\_TEXTURE\_2D, GL\_TEXTURE\_MIN\_FILTER, GL\_NEAREST);**  Or GL\_TEXTURE\_MAX\_FILTER

### Texture color blending

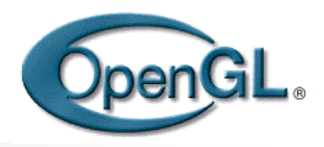

- **Determine how to combine the texel color and the** object color
	- GL\_MODULATE multiply texture and object color
	- GL\_BLEND linear combination of texture and object color
	- GL\_REPLACE use texture color to replace object color

Example:

glTexEnvf(GL\_TEXTURE\_ENV, GL\_TEXTURE\_ENV\_MODE, GL\_REPLACE);

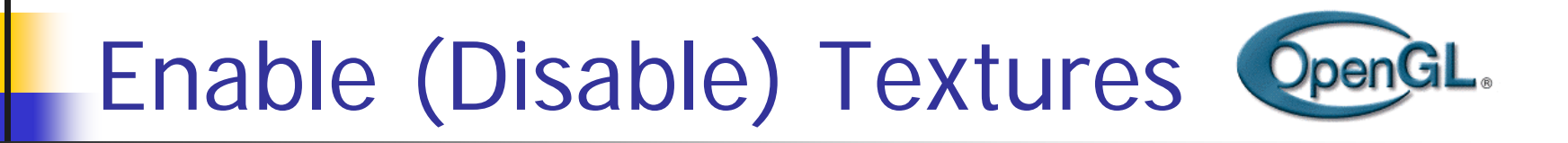

- Enable texture glEnable(GL\_TEXTURE\_2D)
- Disable texture glDisable(GL\_TEXTURE\_2D)

Remember to disable texture mapping when you draw non-textured polygons

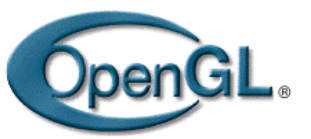

### Specify texture coordinates

**Give texture coordinates before defining each** vertex

```
glBegin(GL_QUADS); 
 glTexCoord2D(0,0);
glVertex3f(-0.5, 0, 0.5); 
 …
glEnd();
```
#### OpenGL. Transform texture coordinates

- **All the texture coordinates are multiplied by** Gl\_TEXTURE matrix before in use
- To transform texture coordinates, you do:
	- glMatrixMode(Gl\_TEXTURE);
	- **Apply regular transformation functions**
	- Then you can draw the textured objects

# Put it all together

```
…
```

```
glTexParameteri(GL_TEXTURE_2D, GL_TEXTURE_WRAP_S, GL_REPEAT); 
glTexParameteri(GL_TEXTURE_2D, GL_TEXTURE_WRAP_T, GL_REPEAT); 
glTexParameteri(GL_TEXTURE_2D, GL_TEXTURE_MAG_FILTER, GL_NEAREST);
glTexParameteri(GL_TEXTURE_2D, GL_TEXTURE_MIN_FILTER, GL_NEAREST); 
glTexEnvf(GL_TEXTURE_ENV, GL_TEXTURE_ENV_MODE, GL_REPLACE);
```
…

glEnable(GL\_TEXTURE\_2D);

glTexImage2D(GL\_TEXTURE\_2D, 0, GL\_RGB, 64, 64, 0, GL\_RGB, GL\_UNSIGNED\_BYTE, mytexture);

Draw picture1(); // define texture coordinates and vertices in the function

….

# Projector Functions

- П How do we map the texture onto a arbitrary (complex) object?
	- $\blacktriangleright$  Construct a mapping between the 3-D point to an intermediate surface
- $\mathcal{N}$  $\blacksquare$  Idea: Project each object point to the intermediate surface with a parallel or perspective projection
	- ¾The focal point is usually placed inside the object
	- П Plane
	- $\blacksquare$ Cylinder
	- П Sphere
	- П **Cube**

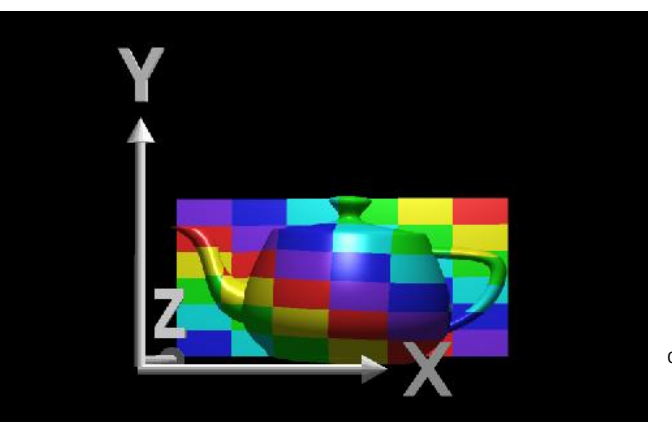

courtesy of R. Wolfe

Planar projector

# Planar Projector

Orthographic projection onto  $\mathsf{XY}$  plane: *u* = *x*, *v* = *y*

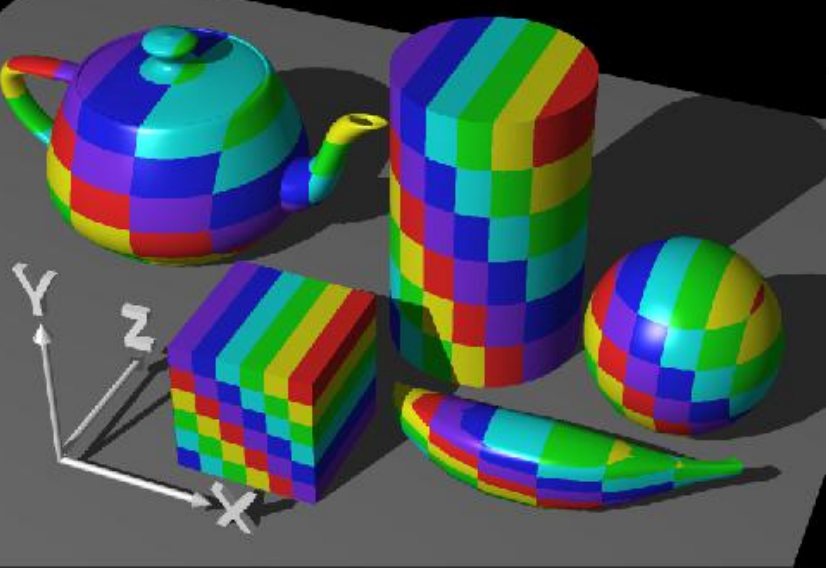

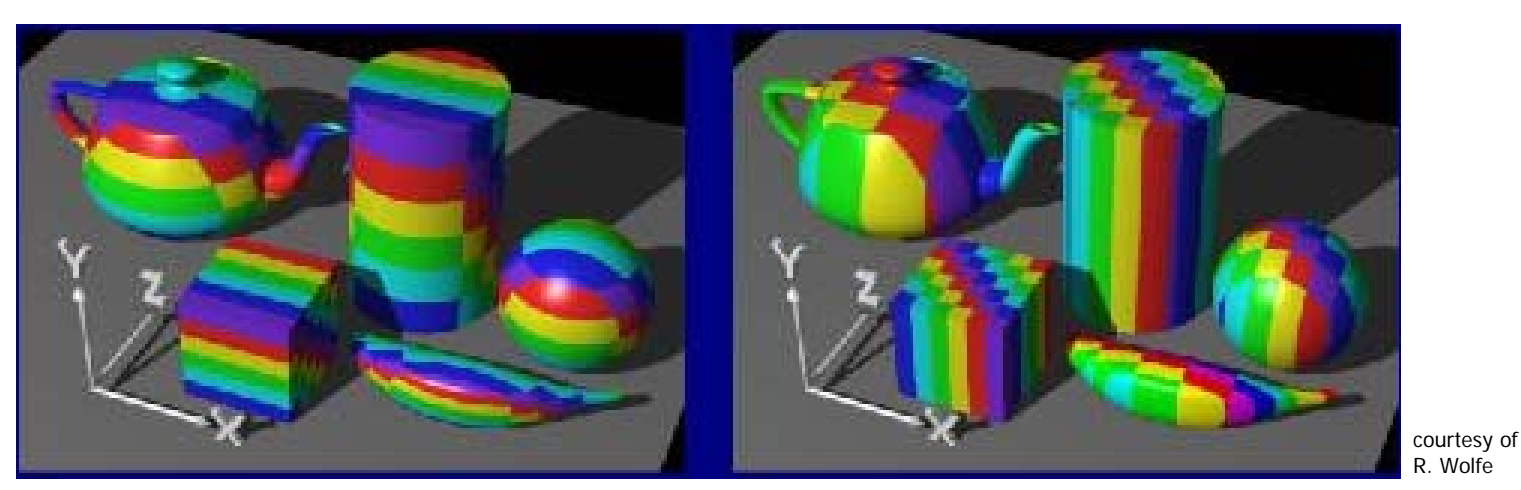

...onto YZ plane

...onto XZ plane

# Cylindrical Projector

 Convert rectangular coordinates ( *x*, *y*, *<sup>z</sup>*) to cylindrical  $(r, \, \mu, \, h)$ , use only  $(h, \, \mu)$  to index texture image

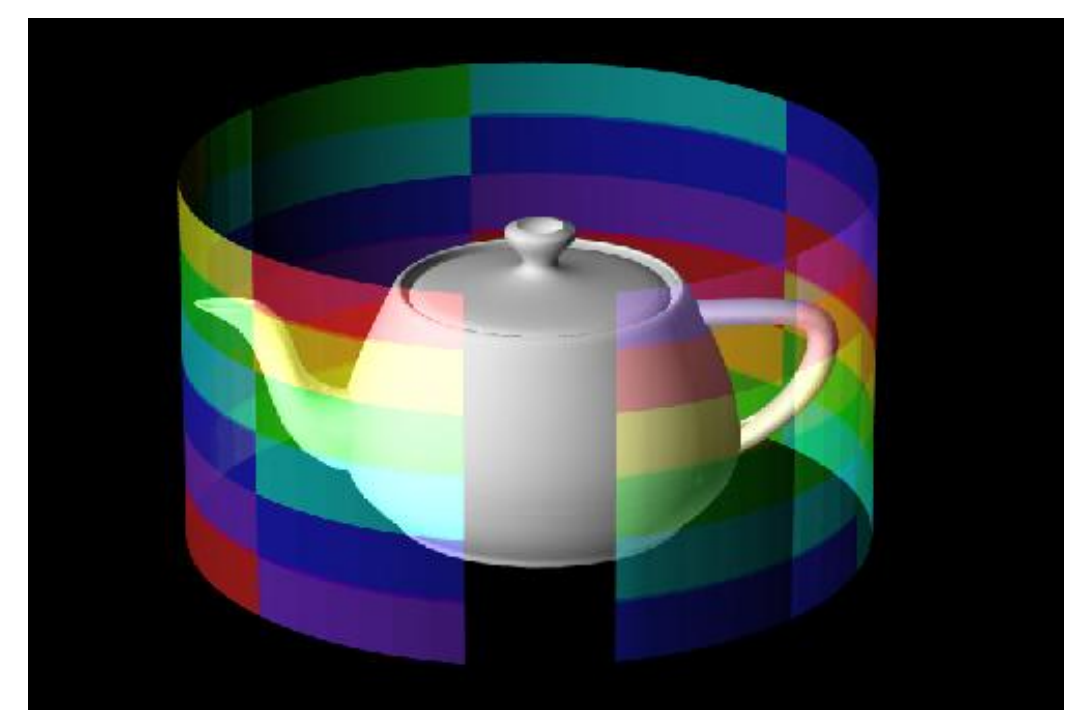

courtesy of R. Wolfe

# Spherical Projector

■ Convert rectangular coordinates (x, y, z) to spherical  $(\theta,\,\phi)$ 

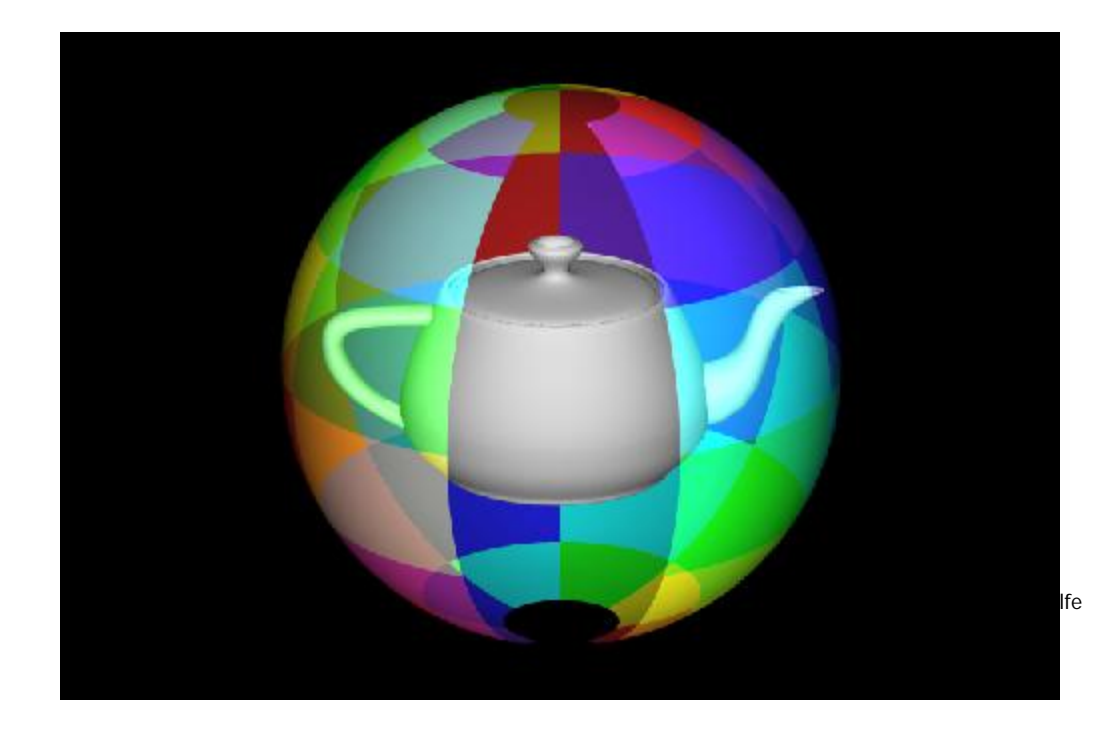

### Parametric Surfaces**A parameterized surface patch**  $\times$   $x = f(u, v)$ ,  $y = g(u, v)$ ,  $z = h(u, v)$ ¾ You will get to these kinds of surfaces in CSE 784.

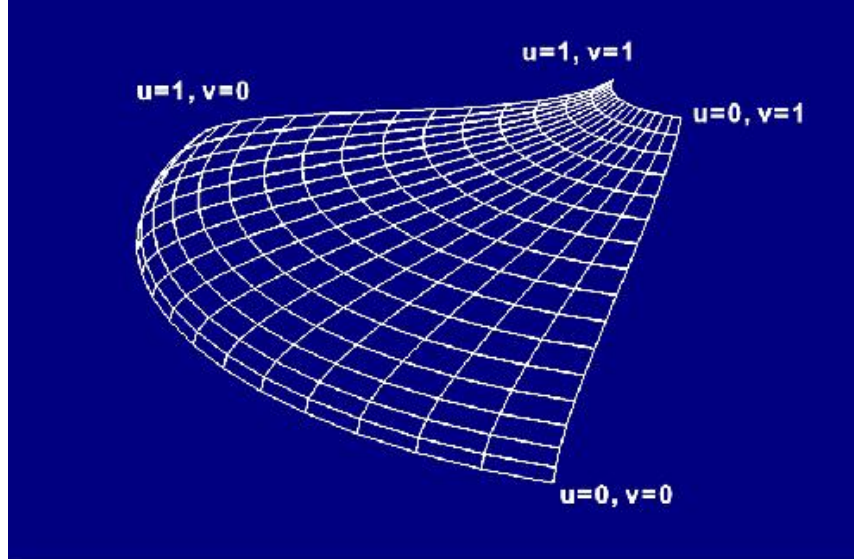

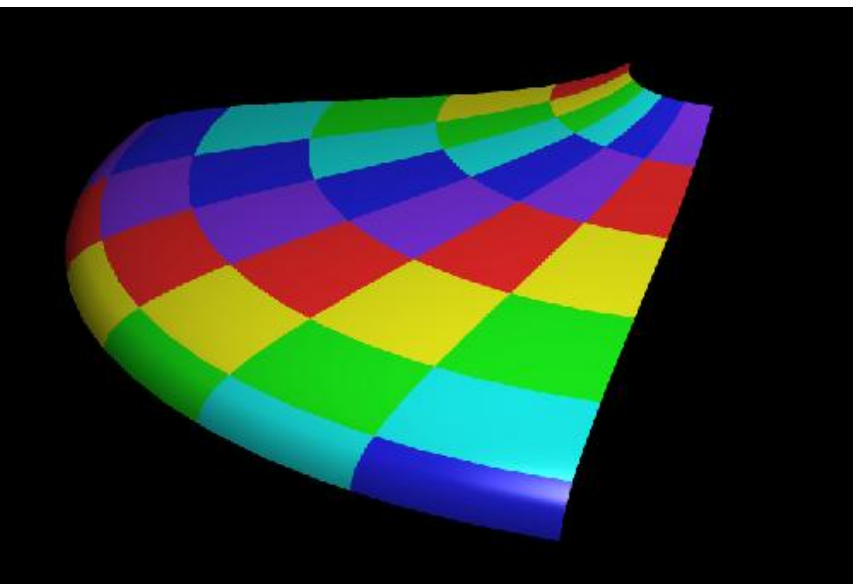

courtesy of R. Wolfe

## Texture Rasterization

- **T** Texture coordinates are interpolated from polygon vertices just like … remember …
	- ¾ Color : Gouraud shading
	- ¾Depth: Z-buffer
	- × First along polygon edges between vertices
	- П Then along scanlines between left and right sides

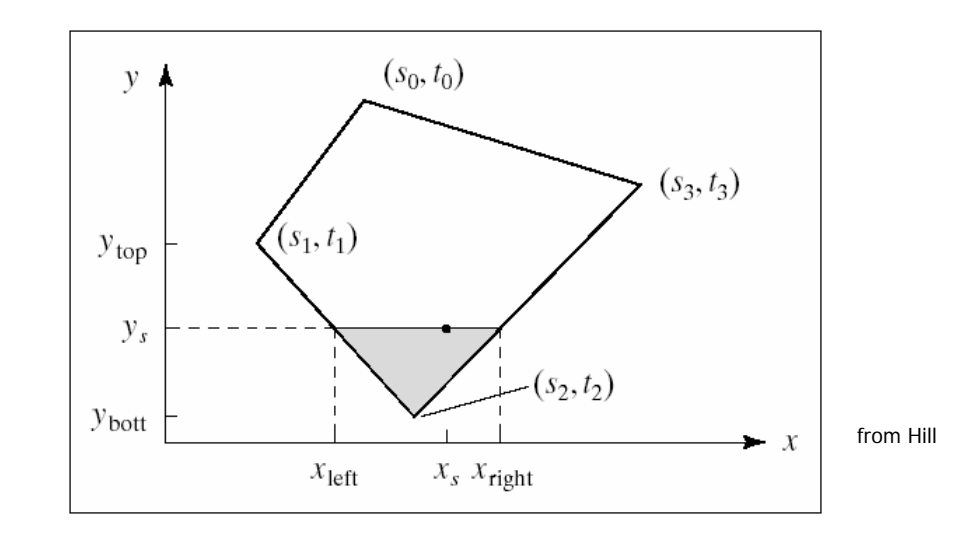

### Linear Texture Coordinate Interpolation **This doesn't work in perspective projection!**

- **The textures look warped along the diagonal**
- **Noticeable during an animation**

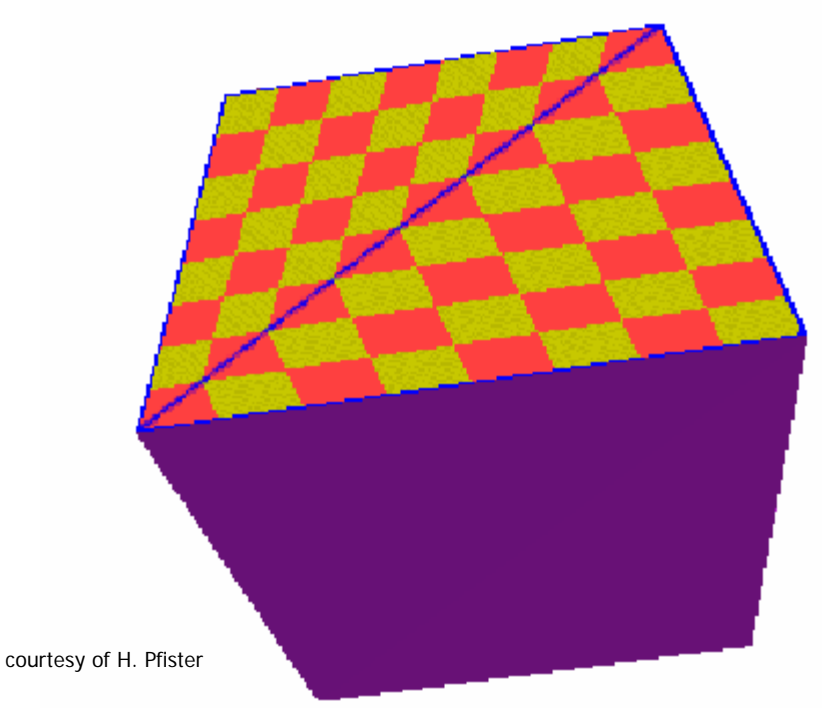

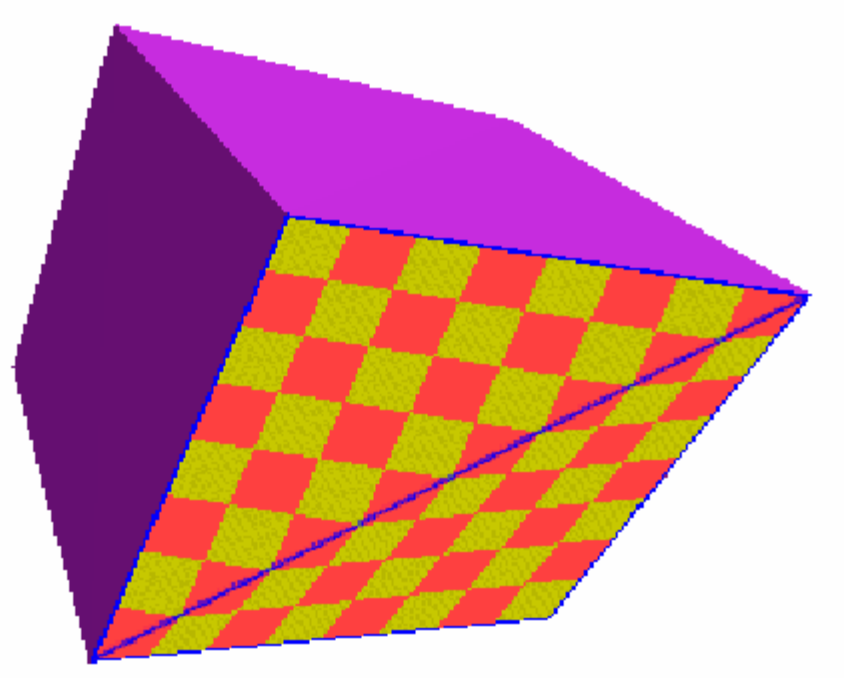

# Why?

- П Equal spacing in screen (pixel) space is **not** the same as in texture space in perspective projection
	- П **Perspective foreshortening**

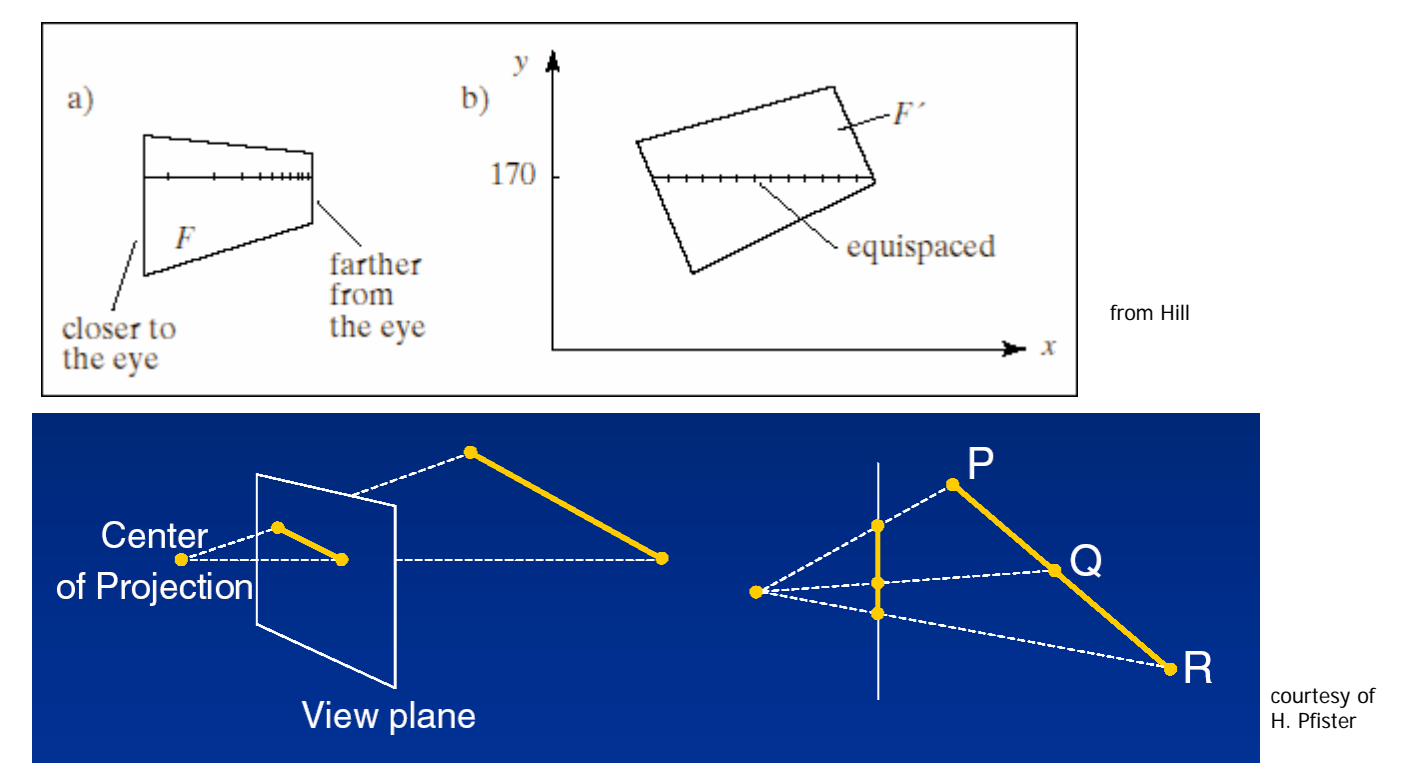

Perspective-Correct Texture Coordinate Interpolation

- Interpolate (tex\_coord/w) over the polygon, then do perspective divide after interpolation
- $\mathcal{L}_{\mathcal{A}}$  Compute at each vertex after perspective transformation
	- ▛ "Numerators" *s*/ *<sup>w</sup>*, *t*/ *w*
	- "Denominator" 1/ *w*
- $\mathcal{L}_{\mathcal{A}}$ ■ Linearly interpolate 1/w, s/w, and *t*/w across the polygon
- At each pixel

р,

¾ Perform perspective division of interpolated texture coordinates ( *s*/ *<sup>w</sup>*, *t*/ *<sup>w</sup>*) by interpolated 1/ *w* (i.e., numerator over denominator) to get ( *<sup>s</sup>*, *t*)

### Perspective-Correct Interpolation

### **That fixed it!**

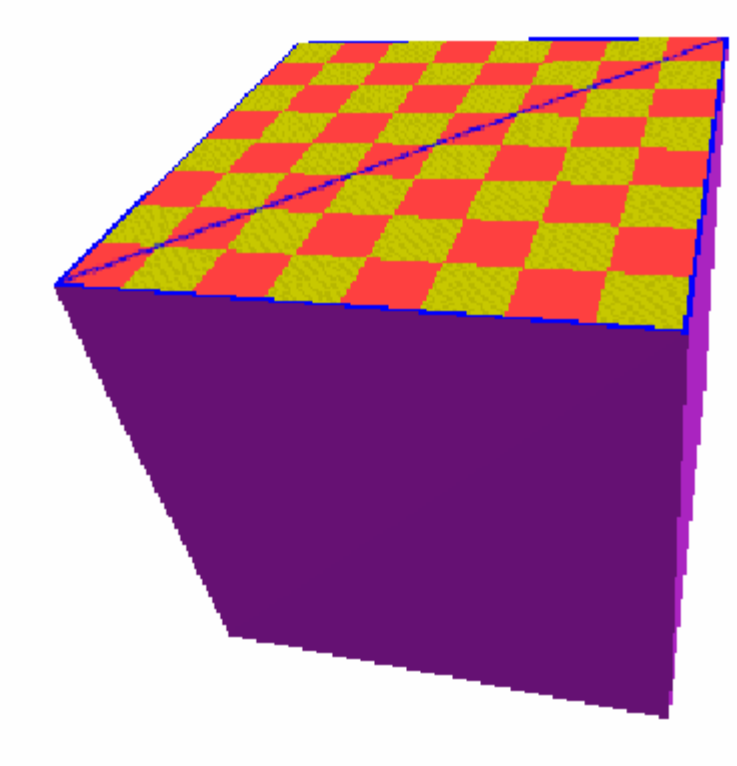

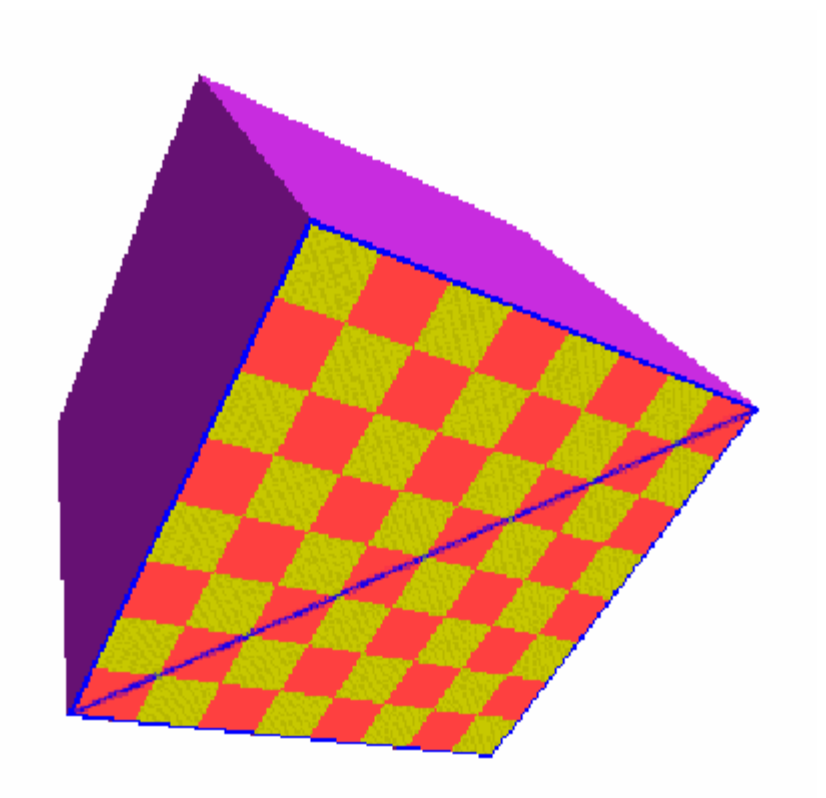

# Perspective Correction Hint

- **Texture coordinate and color interpolation:** 
	- ¾ Linearly in screen space (wrong) **OR**
	- ¾ Perspective correct interpolation (slower)
- **glHint** (GL\_PERSPECTIVE\_CORRECTION\_HINT, **hint**), where **hint** is one of:
	- **GL\_NICEST: Perspective**
	- GL\_FASTEST: Linear
	- GL\_DONT\_CARE: Linear